## **ApwmU**

# **Универсальный ШИМ-адаптер для штатных блоков управления вентилятором** v1.0.4

# **!!!ВАЖНО!!!**

Автор выполнил электрическую схему максимально приближенную к современным стандартам силовой электроники, но устройство не сертифицировано, собирается и тестируется вручную.

# Поэтому **АВТОР НЕ НЕСЕТ НИКАКОЙ МАТЕРИАЛЬНОЙ И**

**МОРАЛЬНОЙ ОТВЕТСВТЕННОСТИ** в случае повреждения электрических узлов вашего автомобиля, а так же выхода из строя самого адаптера из-за несоблюдения правил установки и настройки! При передаче устройства на установку третьему лицу (специалисту-электрику), убедитесь, что тот внимательно изучил инструкцию и выполняет все рекомендованные предписания! Почему-то многие специалисты не считают нужным изучать руководство и полагаются только на личный опыт, в котором часто отсутствует понимание специфики установки и настройки подобных контроллеров. В создание этих устройств вложено много труда и времени, поэтому мне, как автору, хотеться, что бы они работали долго, бесперебойно и удовлетворяли всем требованиям их владельцев, то есть - Вас!

#### **ТЕХНИЧЕСКИЕ ХАРАКТЕРИСТИКИ**

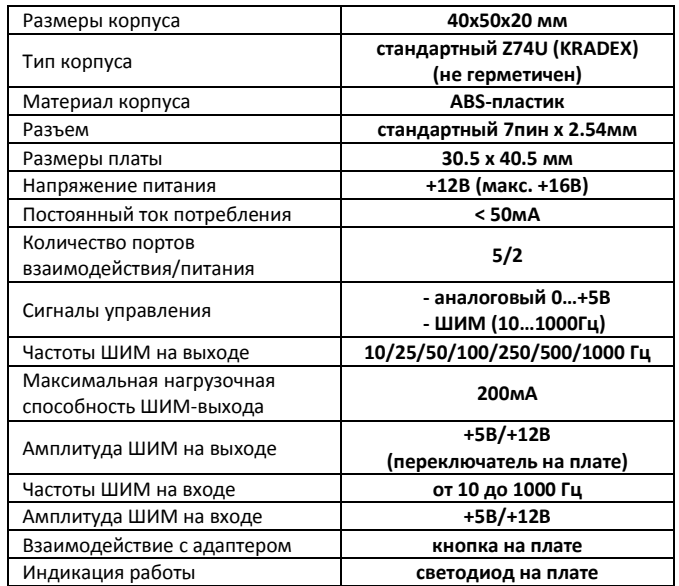

\*под напряжением +12В имеется в виду напряжение бортсети (+10..15В)

#### **ОПИСАНИЕ И ПРИНЦИП РАБОТЫ**

Адаптер представляет собой электронное микроконтроллерное устройство, и спроектирован для управления штатными (встроенными) силовыми блоками вентиляторов системы охлаждения двигателя в автомобилях.

Принцип работы – генерация сигнала ШИМ (широтно-импульсной модуляции) определенных параметров (частоты, скважности, полярности) для плавного управления скоростью вращения вентилятора со встроенным блоком управления. Скорость вращения рассчитывается на основании показаний отдельного датчика температуры, либо внешнего ШИМ-сигнала от штатного ЭБУ, а так же в соответствии выбранной «стратегии охлаждения».

## **КОНСТРУКТИВ**

Устройство рассчитано на работу только в бортсетях с напряжением **«+12В»**. Питание осуществляется от ЦЕПИ «ЗАЖИГАНИЯ». Адаптер обладает защитой от переполюсовки; так же на плате установлен самовосстанавливающийся предохранитель на 200мА по входу +12В. На борту имеются 5 портов взаимодействия:

- **S1,S2**  для подключения датчика температуры;
- **A/C1**  для подключения «+» от муфты компрессора кондиционера;
- **A/C2**  для подключения «-» от датчика давления хладагента,
- или внешнего ШИМ-сигнала управления (ШИМ-вход); **PWM** – ШИМ-выход;

Адаптер способен генерировать ШИМ-сигнал с амплитудой +5 или +12 вольт

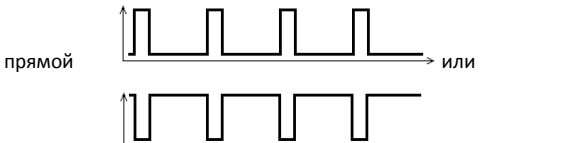

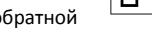

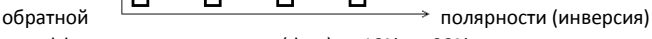

с коэффициентом заполнения (duty) от 10% до 90%. Амплитуда сигнала на ШИМ-выходе переключается тумблером на плате в положение «+5V» или «+12V» соответственно.

Частота ШИМ, инверсия, и другие параметры и функции переключаются в режиме «НАСТРОЙКА ОПЦИЙ».

# **СТРАТЕГИИ ОХЛАЖДЕНИЯ**

Стратегиями называются алгоритмы запуска и контроля скорости вращения вентилятора на основании значений NTC-датчика или внешнего управляющего шим-сигнала.

**1. Поддержание температуры** – пользователь в реальном времени, на запущенном двигателе, в моменты прогрева до нужных температур, программирует *Нижний* и *Верхний* пороги, создавая таким образом диапазон для плавного регулирования температуры по средству ускорения/замедления вращения вентилятора. Вентилятор начинает плавно раскручиваться в момент преодоления температурой *нижнего порога*, и продолжает ускоряться, выходя на максимальные обороты при достижении *верхнего порога*; и наоборот – при понижении температуры скорость вращения плавно снижается, а по преодолению *нижнего порога* – вентилятор отключается. Такой алгоритм работы не позволяет двигателю нагреться выше среднего значения запрограммированного диапазона температуры. Например, при диапазоне 86-94°С, двигатель не будет нагреваться выше 90°С.

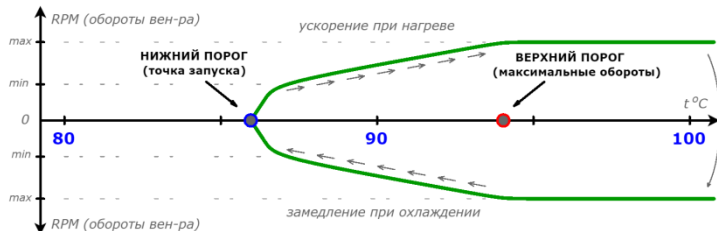

**2. Стандартный режим (2 скорости)** – пользователь в реальном времени, на запущенном двигателе, в моменты прогрева до нужных температур, программирует *Нижний* и *Верхний* пороги, создавая таким образом моменты для включения вентилятора соответственно с МИНИМАЛЬНОЙ и МАКСИМАЛЬНОЙ скоростями. Вентилятор плавно стартует по достижению температурой *нижнего порога.* Далее поддерживается минимальная скорость вращения до момента преодоления температурой *верхнего порога*, после чего плавно и быстро вентилятор раскручивается до максимальной скорости, поддерживая высокие обороты, пока температура ОЖ не опуститься до *нижнего порога*, после чего обороты плавно опустятся до минимальных, либо вентилятор остановится при снижении температуры за *нижний порог.*

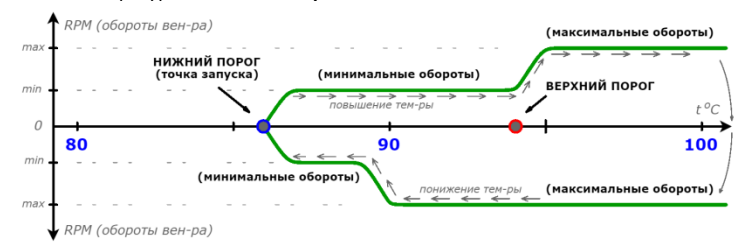

**3. Плавный пуск (макс. скорость)** – пользователь в реальном времени на запущенном двигателе при прогреве до нужной температуры программирует момент запуска вентилятора (**«***верхний порог»*). По достижению заданной температуры вентилятор плавно разгоняется до максимальной скорости. По снижению температуры ниже заданного значения вентилятор продолжит вращаться дальше с максимальной скоростью ещё 40 секунд, после чего остановится, если температура ОЖ продолжит снижаться.

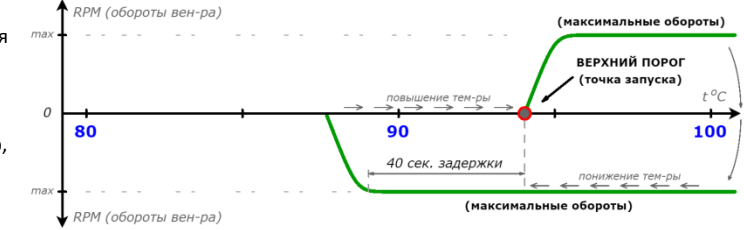

**4. Адаптация ШИМ** – скорость вращения вентилятора рассчитывается на основе значения duty (скважности) ШИМ-сигнала от штатного ЭБУ. График работы вентилятора будет схож с графиком стратегии «Стандартный режим (2 скорости)». При значениях duty выше 15% вентилятор плавно запустится на минимальных оборотах, при значениях duty выше 50%, вентилятор плавно ускориться до максимальных оборотов.

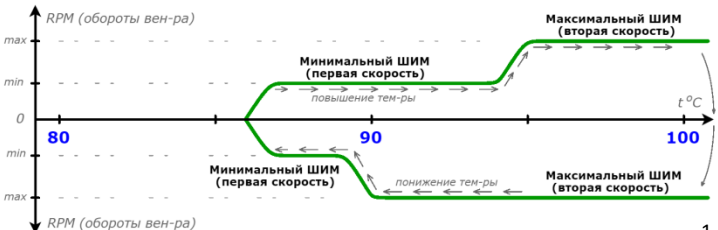

Для работы данного режима следует использовать схему подключения сигнала тем-ры **«штатный ШИМ»**. Так же стоить учитывать, что ШИМсигнал от штатного ЭБУ может быть инвертирован, и для этого следует активировать следующую стратегию «**Адаптация ШИМ(инверсия)»**. Адаптер способен обрабатывать внешний ШИМ-сигнал с частотами не выше 1000Гц!!!

**5. Адаптация ШИМ(инверсия)** – полностью аналогична предыдущей стратегии с разницей в том, что на ШИМ-вход подется ИНВЕРТИРОВАННЫЙ ШИМ-сигнал от штатного ЭБУ двигателя.

### **ИЗМЕРЕНИЕ ТЕМПЕРАТУРЫ ОЖ**

Для отслеживания температуры двигателя ApwmU может использовать любой датчик NTC-типа, либо аналоговый сигнал напряжением от 0 до 5 вольт от других источников измерения температуры. Возможно взаимодействие практически с любыми значениями температуры и это делает устройство УНИВЕРСАЛЬНЫМ и адаптируемым для разных целей (например, для имитации работы вискомуфты, управления обдувом интеркуллера и т.д.). В комплект с адаптером входит стандартный NTCдатчик врезного типа с резьбой М8 со следующими параметрами:

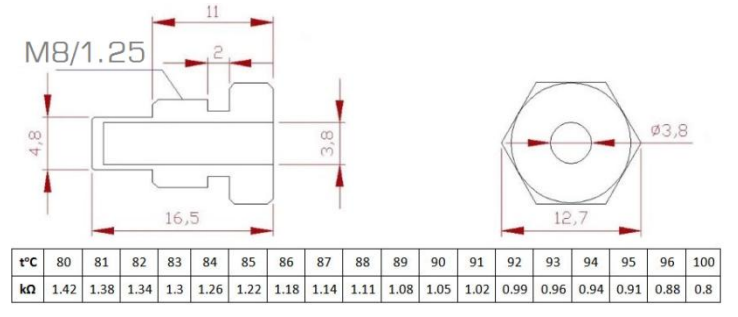

Датчик СЛЕДУЕТ устанавливать как можно ближе к выходу ОЖ из ГБЦ для максимального контакта с горячим теплоносителем. Это обеспечит наиболее точное определение температуры и соответственно – более эффективное охлаждение!

Датчик НЕ СЛЕДУЕТ устанавливать в радиатор или нижний патрубок радиатора, так как это ведет к сильной погрешности измерений температуры в разное время года и при разных условиях эксплуатации автомобиля!

#### **ПОДКЛЮЧЕНИЕ**

# **Адаптер использует 3 варианта подключения сигнала температуры:**

**1. «с отдельным датчиком»** - в схеме используется отдельный независимый резистивный датчик (любой 2-х контактный, NTC- типа), который подключается к портам **S1** и **S2**.

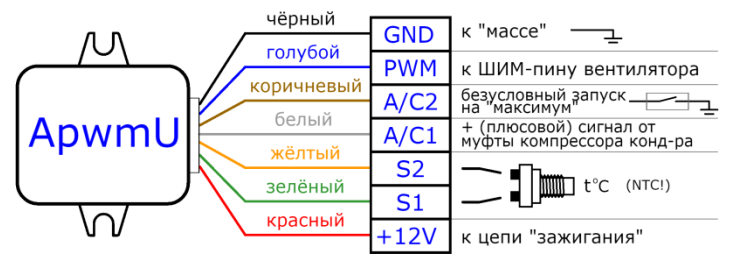

**2. «с аналоговым входом»** - на порт **S2** подключается «внешний» аналоговый сигнал температуры от 0В до 5В. Порт **S1** при этом не используется!

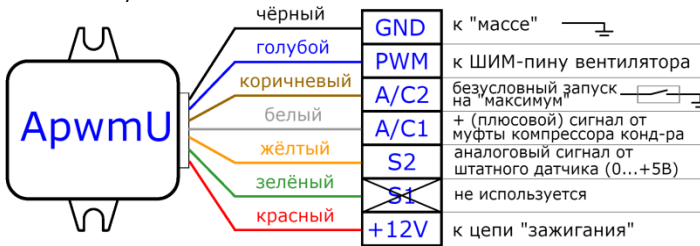

«внешний» сигнал температуры можно взять от штатного датчика ЭБУ\*, или же отдельного датчика для приборки. Опорное напряжение штатного датчика не должно превышать +5.2В, **иначе адаптер будет уходить в ошибку, или может выйти из строя!** Что бы убедится перед подключением, что сигнал подходит, следует замерить мультиметром напряжение на сигнальном проводе датчика относительно «массы», на холодном и на прогретом двигателе, и если вольтаж будет меняться (повышаться или понижаться в пределах 0…+5В), то такой сигнал подходит по параметрам! Так же нужно замерить напряжение в моменты прогрева мотора до НИЖНЕГО и ВЕРХНЕГО порога, что бы разница напряжений между ними не составляла **меньше 200мВольт!** Для данного варианта подключения следует на плате с помощью паяльника разомкнуть джампер **J1**.

*\*данный вариант подключения нужно проверять только опытным путем, так как возможны ошибки в ЭБУ или же помехи в работе адаптера. Нормальная работа при данном способе подключения НЕ ГАРАНТИРУЕТСЯ!!!*

**3. «штатный ШИМ»** - к порту **A/C2** подключается внешний ШИМсигнал от штатного ЭБУ двигателя, при этом должны быть активированы стратегии **«Адаптация ШИМ»** или **«Адаптация ШИМ(инверсия)»**

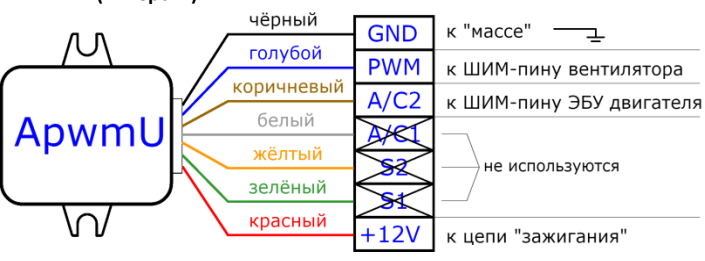

#### **РЕЖИМЫ РАБОТЫ.** *Индикация***.**

Режимами называются ниже описанные события, на которые реагирует адаптер, выдавая соответственную реакцию на индикаторный светодиод, запуская вентилятор или записывая в память различные параметры (не путать РЕЖИМЫ РАБОТЫ со СТРАТЕГИЯМИ ОХЛАЖДЕНИЯ).

**1. «Калибровка»** - режим программирования порогов температурного диапазона. Активен при первом запуске устройства, когда в памяти отсутствуют данные, или же в момент калибровки/перекалибровки, когда стираются значения предыдущих порогов и ожидается запись новых (доступен для 1-3 стратегии). Имеет 3 режима индикации (подробнее в разделе ЗАПУСК. КАЛИБРОВКА).

- **2. «Основной»** режим, при котором адаптер плавно управляет скоростью вращения вентилятора, генерируя ШИМ-сигнал нужной скважности (duty), на основе калибровок температуры (для 1-3 стратегии), либо скважности (duty) внешнего ШИМ-сигнала управления (для 4-5 стратегии). После нагрева двигателя выше нижнего порога диапазона или после появления на порту **A/C2** управляющего сигнала, на порту **PWM** начинает генерироваться сигнал, раскручивая вентилятор до нужной скорости. Индикаторный *светодиод периодически выдает короткую вспышку*, *или светит постоянно, если температура двигателя находится на верхнем пороге диапазона*.
- **3. «Кондиционер» -** после подачи сигнала +12В от компрессора кондиционера на **белый** провод, через 2 секунды вентилятор плавно ускорится до *«минимальных»* или *«максимальных»* оборотов (в зависимости от настройки порта, см. раздел ОПЦИИ. НАСТРОЙКИ)*,* и будет вращаться с такой скоростью до момента перехода температуры в рабочий диапазон или отключения сигнала с **белого** провода. Данный режим будет работать даже без калибровок температуры. *Светодиод периодически выдает короткую вспышку* (активен для 1-3 стратегии). После отключения «плюсового» сигнала с **белого** провода вентилятор продолжит работать ещё в течении 20 секунд, исключая ложные остановки при кратковременном отключении компрессора кондиционера.
- **4. «Безусловный максимум»** при замыкании **коричневого** провода на «массу»(A/C2), независимо от температуры, вентилятор плавно запуститься на максимум и будет вращаться с максимальной скоростью до тех пор, пока сигнал на «массу» не будет разомкнут. Можно использовать с датчиками давления хладагента системы кондиционера или для принудительного запуска вентилятора от кнопки в салоне. Возможна настройка задержки отключения (10/20сек). Для 4-5 стратегии **коричневый** провод используется как ШИМ-вход.
- **5. «Аварийный режим»** запускается при неверном подключении сигнала температуры, или отсутствии, замыкании, или обрыве контактов датчика. Контроллер фиксирует ошибку, плавно раскручивает вентилятор до 50% скорости и *с периодичностью в 1 секунду мигает светодиодом*. Данный режим будет активен до тех пор, пока ошибка датчика не будет устранена и адаптер не будет перезапущен сбросом питания (активен для 1-3 стратегии).
- **6. «Тестовый запуск»** доступен только для 1й стратегии и при отсутствии данных калибровок температуры (или после «полного сброса» настроек). Активируется *пятью быстрыми нажатиями кнопки*. Вентилятор плавно ускоряется до 50% скорости, удерживает обороты в течении 10 секунд, после чего плавно замедляется и отключается. *Светодиод мигает с периодичностью в 1 секунду как в «Аварийном режиме»*
- **7. «Настройка ОПЦИЙ»** отличный от остальных режим, который возможно активировать только при подаче питания с зажатой кнопкой В данном режиме осуществляется настройка различных параметров, а так же полный сброс настроек. Подробнее смотрим в разделе ОПЦИИ. НАСТРОЙКИ. В этом состоянии контроллер не будет реагировать на события, описанные в остальных режимах, пока не отпущена кнопка или до тех порка пока контролер не выполнит полный сброс настроек.

#### **ЗАПУСК**

Если адаптер установлен и подключен соответственно выбранной схеме, можно приступать к запуску и калибровке.

**Первый запуск.** По умолчанию будет запущен 1-й ПРЕСЕТ с настройками и активной стратегией «**1. Поддержание температуры**». После подачи питания на контроллер, через 2 секунды *светодиод мигнет 2 раза* - это означает, что устройство включилось. Задержка реализована для того, что бы «на горячую» двигатель успевал запускаться до начала вращения вентилятора. Далее ждем ещё пару секунд. Если сигнал температуры или датчик подключены правильно, то контроллер не будет производить никаких действий, ожидая начала калибровки. Если сигнал или датчик не подключены, или же подключены неверно, то адаптер сразу перейдет в **«Аварийный режим»** (см. раздел РЕЖИМЫ РАБОТЫ. *Индикация*). Если выбрана схема подключения **«штатный ШИМ»** то следует активировать 4 или 5 стратегии соответственно.

Если же выбраны другие схемы подключения, то нужно активировать стратегии с 1 по 3 на выбор. Стоит отметить, что для схемы **«с аналоговым входом»** лучше всего подходит 2 и 3 стратегии охлаждения. Если активированы 4 или 5 стратегия, то соответственно, никакие действия

выполняться не будут пока на порту **A/C2** не появиться ШИМ со скважностью более 15%.

Так же не лишним будет убедиться, корректно ли воспринимает вентилятор частоту ШИМ, генерируемую адаптером. Для это следует произвести **«Тестовый запуск»** (см. раздел РЕЖИМЫ РАБОТЫ. *Индикация*). Если запуск прошел успешно, то частота ШИМ подходит вентилятору. Если вентилятор запускается рывками или нестабильно держит обороты или же запускается на максимум и не отключается то частота не подходит и следует изменить ее на подходящую (см. раздел ОПЦИИ. НАСТРОЙКИ). По умолчанию частота ШИМ равна *10Гц.*

Если сразу после подачи питания вентилятор начинает вращаться, то возможно к нему либо неверно подключен ШИМ-порт, либо требуется включить «инверсию», либо активировать в настройках адаптера «холостой» ШИМ. Некоторые блоки управления вентилятором в режиме бездействия требуют постоянной подачи ШИМ-сигнала с минимальной скважностью.

#### **КАЛИБРОВКА**

Для 1 и 2 стратегий охлаждения выполняем следующие действия: прогреваем двигатель до нужного нам значения *«нижнего порога»* температуры (например: 86°С); зажимаем кнопку и удерживаем в течении 3 секунд пока не загорится светодиод; отпускаем кнопку; светодиод быстро помигает ещё некоторое время; *«нижний порог»* записан; греем двигатель далее до, нужного нам, *«верхнего порога»* (например: 94°С); зажимаем кнопку и удерживаем в течении 3 секунд пока светодиод не замигает; отпускаем кнопку; светодиод ещё загорится на 2 секунды, подтверждая запись *«верхнего порога»* температуры. Далее вентилятор начинает плавно раскручиваться до максимальных оборотов, и по мере охлаждения двигателя, контроллер перейдет в «основной» режим работы (см. раздел РЕЖИМЫ РАБОТЫ. *Индикация*).

Для 3 стратегии охлаждения выполняем программирование только **«верхнего порога»**: прогреваем двигатель до нужного нам значения температуры (например: 94°С); зажимаем кнопку и удерживаем в течении 3 секунд пока светодиод не замигает; отпускаем кнопку; светодиод ещё загорится на 2 секунды, подтверждая запись **«верхнего порога»**  температуры. Всё! Температурный диапазон записан и сохранен в памяти 1-го ПРЕСЕТА. Далее можно будет настроить скорость вентилятора для разных режимов, и другие функции (см. раздел ОПЦИИ. НАСТРОЙКИ).

#### **ВАЖНО!!! Перед выполнением калибровки следует активировать**

**нужную стратегию охлаждения.** По умолчанию активна: **«1.Поддержание температуры »** (наиболее эффективна). Так же перед активацией нужной стратегии следует обнулить калибровку температуры в текущем ПРЕСЕТЕ если она была произведена ранее (см. раздел ОПЦИИ. НАСТРОЙКИ). Для стратегий 4 и 5 соответственно производить калибровку температуры не требуется! Стоит прояснить, что ДВС автомобиля имеет большую тепловую инерцию, что зависит непосредственно от массы, типа металла и конструктивных особенностей. Теплу от камер сгорания и выхлопных газов из ГБЦ необходимо некое время, что бы распределиться по всему "телу" двигателя. Каждый мотор имеет уникальные температурные характеристики, поэтому настройка всегда сугубо индивидуальна! При выборе температуры лучше всего отталкиваться от *«точки открытия*  **термостата***»*, и если это, к примеру 85°С, то *«нижний порог»* следует выставлять не выше 90°С, а **«верхний порог»** не выше 95°С**.** Если выставить *«нижний порог»* слишком высоко, то в моменты критичных тепловых нагрузок (жара в пробках с вкл. кондиционером, длительный подъем в гору и т.д.), скорость нагрева будет выше скорости плавного запуска вентилятора до максимальной. Отсюда получим эффект "недоохлаждения" и средняя рабочая температура повысится на несколько градусов, что в определенный момент может привести к очень быстрому росту температуры при нагрузках.

Если выставить *«верхний порог»* слишком высоко, то получим примерно тот же эффект "недоохлаждения". Вентилятор просто не будет успевать разогнаться достаточно быстро, что бы сдувать лишнее тепло с радиатора, препятствуя дальнейшему росту температуры.

Так же следует учитывать сезонность. Чем выше температура воздуха тем больше требуется времени радиатору, что бы отвести тепло от двигателя. Поэтому в летнее время диапазон рабочей температуры следует смещать ниже, дабы вентилятор стартовал раньше и выходил на максимальные обороты быстрее, препятствуя стремительному росту температуры.

#### **ОПЦИИ. НАСТРОЙКИ**

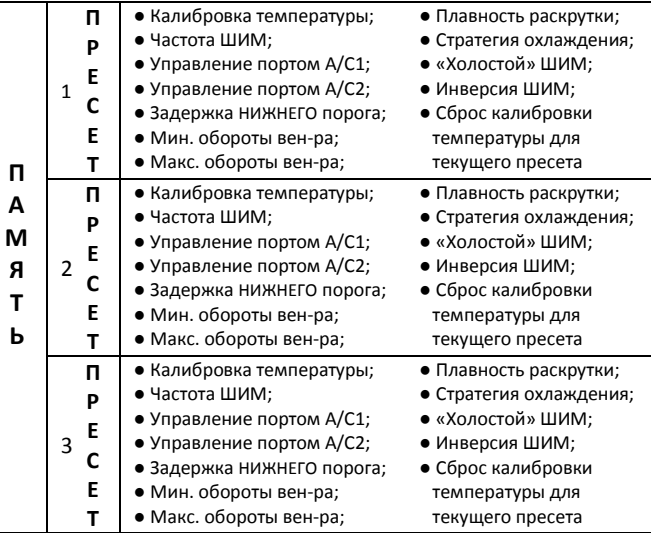

Реализована возможность сохранения в памяти устройства 3-х независимых друг от друга ПРЕСЕТОВ с индивидуальными настройками опций и калибровок температуры. Эти возможности реализованы для удобства быстрого переключения режимов работы вентилятора, например для периодов *зима/лето*/*межсезонье*. Достаточно один раз настроить отдельно каждый из ПРЕСЕТОВ и в будущем просто переключаться между ними в нужный момент.

**Настройка ОПЦИЙ** осуществляется следующим образом: *зажимаем и удерживаем кнопку; подаем питание; дожидаемся серии из количества миганий светодиода, соответствующих выбранной опции; отпускаем кнопку; наблюдаем реакцию контроллера в виде короткой серии вспышек по количеству соответствующих выбранной настройке (см. таблицу); далее следует перезагрузка контроллера (двойное мигание светодиода).* Каждая серия миганий переключает соответственную ОПЦИЮ:

- **1 мигание** – выбор ПРЕСЕТА с настройками [1/2/3] (переключаются по очереди);

**- 2 мигания** – выбор частоты ШИМ [10/25/50/100/250/500/1000 Гц]**;**  (переключаются по очереди);

**- 3 мигания** – настройка оборотов при активации порта кондиционера А/С1 [мин/макс/откл] (переключаются по очереди);

**- 4 мигания** – настройка порта принудительного запуска А/С2 [вкл/+10с/+20с/откл] (переключаются по очереди);

**- 5 миганий** – задержка перехода через НИЖНИЙ порог [10/15/20с]

**- 6 миганий** – настройка минимальных оборотов вентилятора [15/20/30%duty] (переключаются по очереди);

**- 7 миганий** – настройка максимальных оборотов вентилятора

[60/75/90%duty] (переключаются по очереди);

- **8 миганий** – настройка плавности раскрутки вентилятора [1/2/3/4 режимы] (переключаются по очереди);

**- 9 миганий** – выбор стратегии охлаждения [1/2/3/4/5] (переключаются по очереди);

- **- 10 миганий** "холостой" шим-сигнал [вкл/откл] (переключается по очереди);
- **- 11 миганий** инверсия шим-сигнал [вкл/откл] (переключается по очереди);
- **- 12 миганий** сброс калибровки температуры для текущего ПРЕСЕТА; - **множество коротких вспышек** – полный сброс «по умолчанию» для всех настроек контроллера – во всех ПРЕСЕТАХ все ОПЦИИ принимают 1-е позиции своих настроек, а данные калибровок температуры – стираются!

Далее для удобства восприятия представлена таблица с пошаговым алгоритмом настройки ОПЦИЙ.

Двигаясь вниз «по шагам» и выполняя описанные выше действия, получаем соответствующую реакцию светодиода и нужную настройку опции. Процесс требует концентрации внимания и соблюдения четкой последовательности действий, но не представляет собой что-то сложное и не требует специальных знаний.

# **ТАБЛИЧНЫЙ АЛГОРИТМ НАСТРОЙКИ ОПЦИЙ**

«Из коробки», а так же после «ПОЛНОГО СБРОСА», опции во всех ПРЕСЕТАХ установлены в значение - «по умолчанию» и помечены в таблице значком ● поэтому стоит учитывать, что при дальнейшей настройке нужной опции её значение переключается на следующее в списке после ●

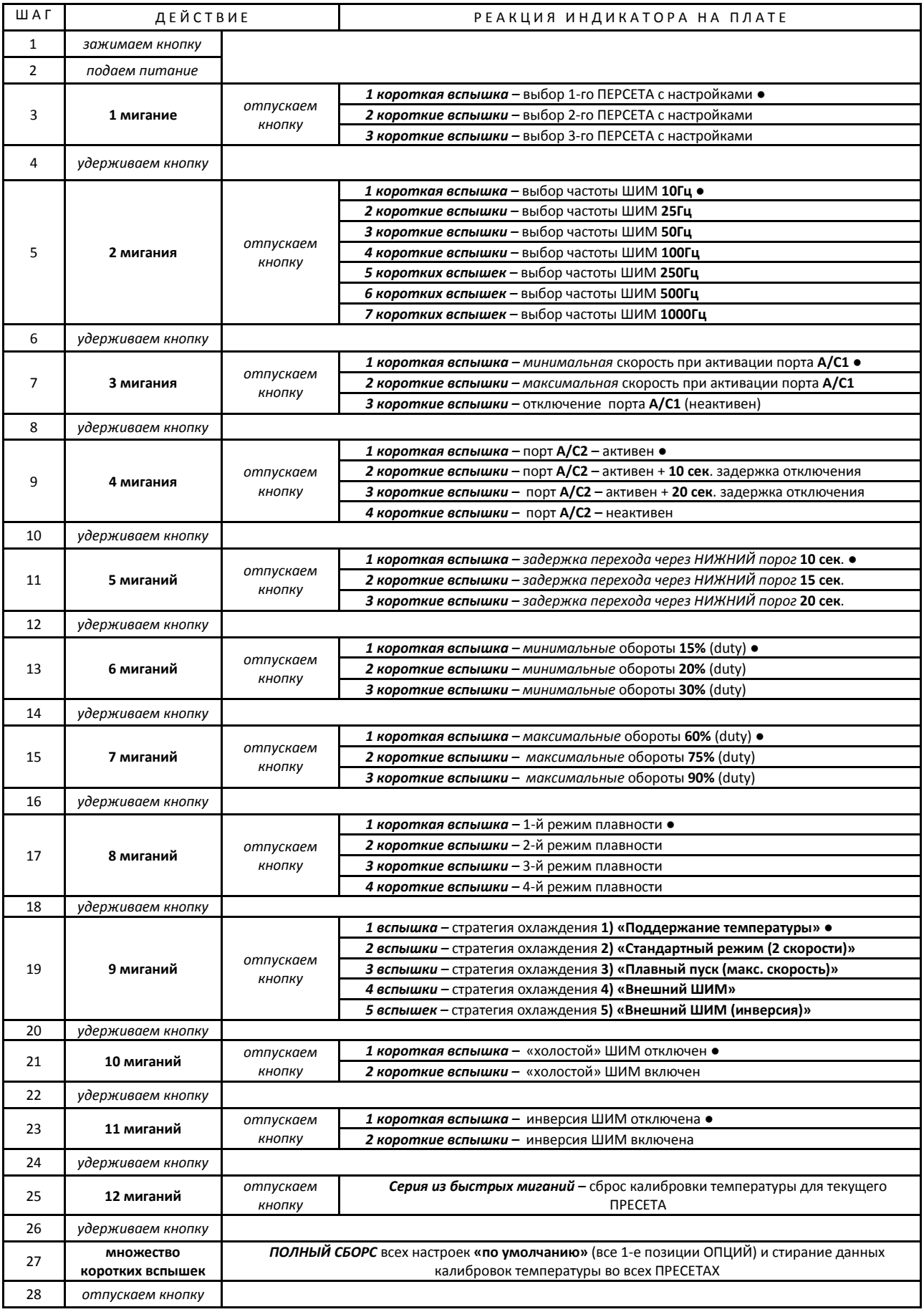